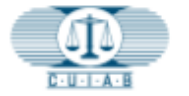

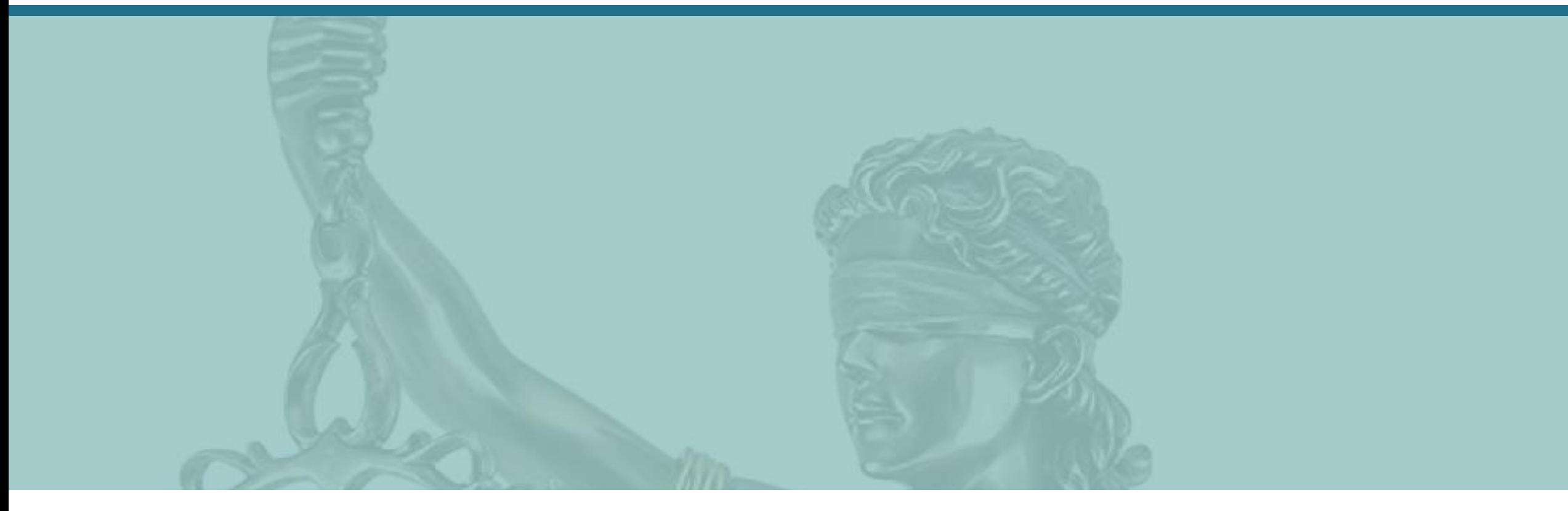

# CUIAB **myAppeal** – How to Navigate myAppeal

California Unemployment Insurance Appeals Board (CUIAB)

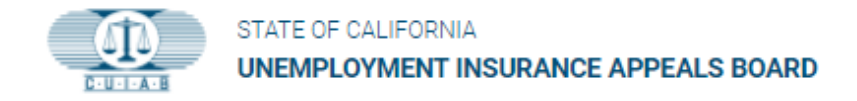

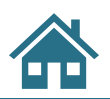

### **Training Navigational Tools:**

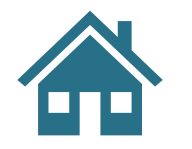

Click on HOME icon to return to section's Table of Contents.

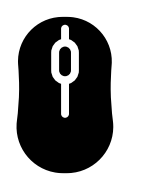

Use mouse scroll to next/previous page.

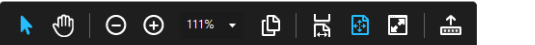

Located at bottom of slide are viewing tools, +/- to zoom, etc.

**Blue Text Links** Blue text with underline – are potentially active hyperlinks to take you directly to sections within this training material.

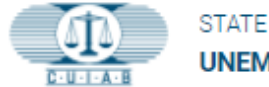

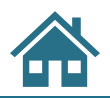

# **Table of Contents**

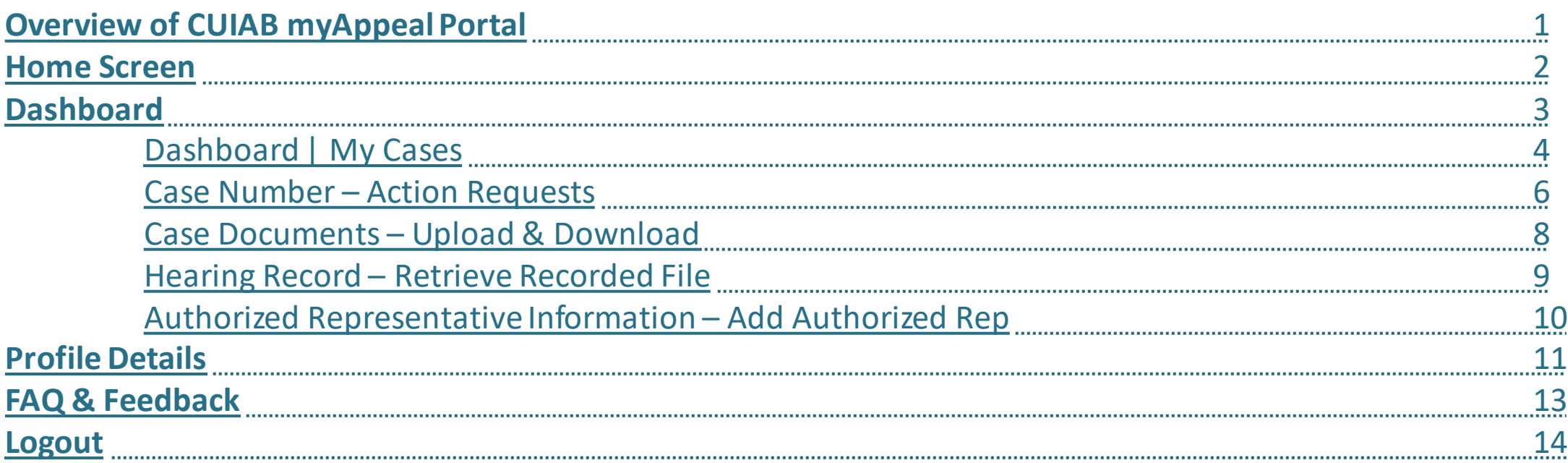

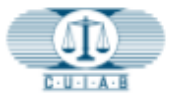

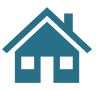

Welcome to **myAppeal**, the CUIAB's online public web portal.

# **Overview of the CUIAB myAppeal Portal**

- Provides secured access to current appeal information.
- Accessible using mobile devices and personal computers.
- Online services include options to download, upload, request, and submit documents.
- <span id="page-3-0"></span>Receive electronic notifications via email.

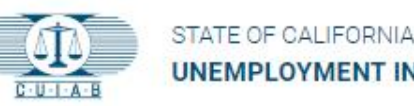

UNEMPLOYMENT INSURANCE APPEALS BOARD

**LOG IN** 

**FORGOT PASSWORD REGISTER** 

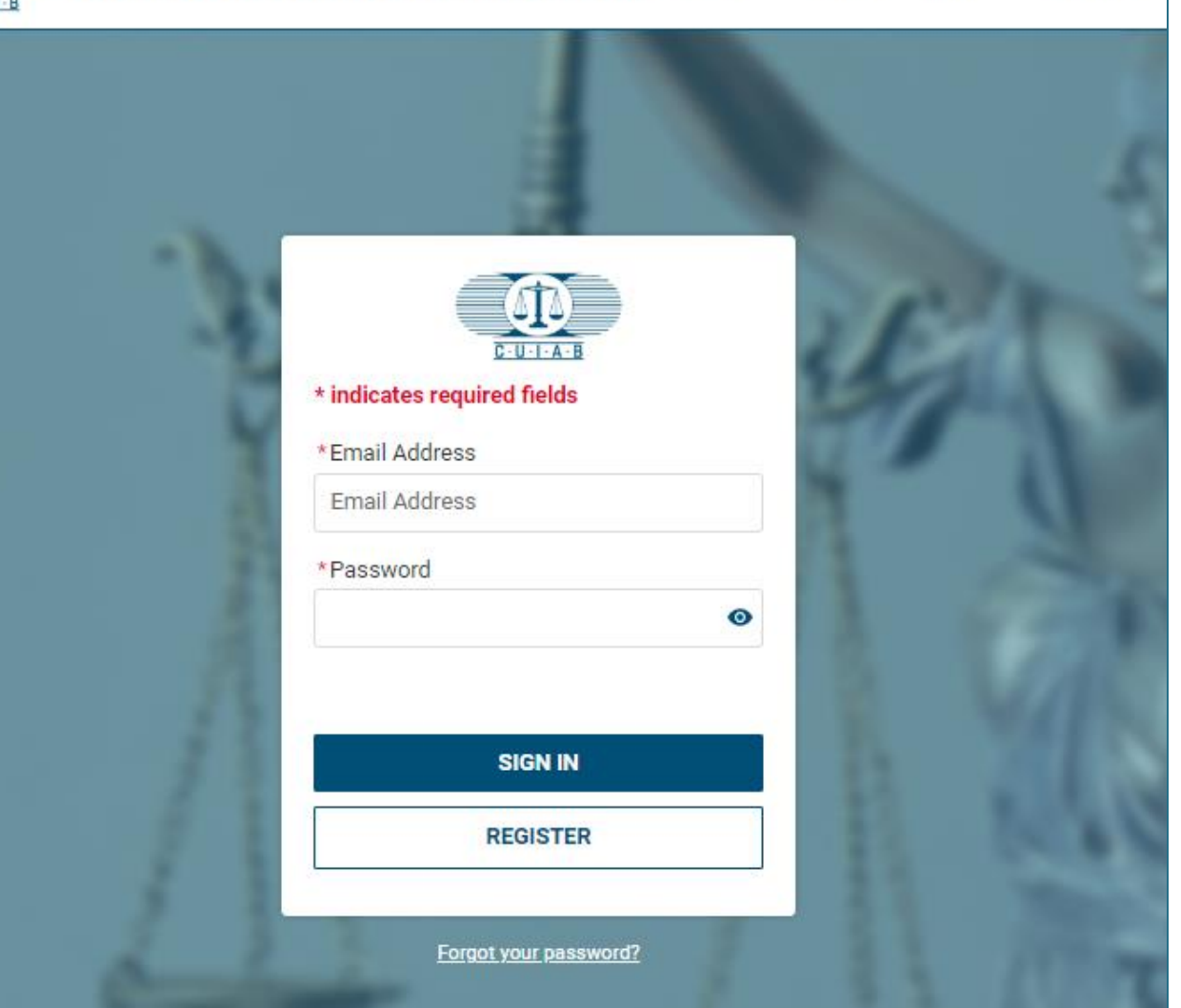

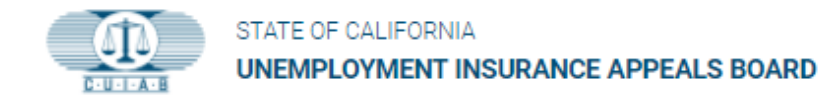

### **Home Screen**

- This is the first page displayed when accessing your CUIAB **myAppeal** account.
- The left sidebar menu contains the following:

**F** Dashboard

**A:** Profile

<sup>2</sup> FAQs & Feedback

<span id="page-4-0"></span>**Logout** 

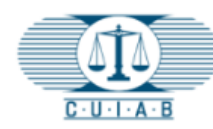

4

 $\mathbf{a}$ 

➊

 $\boldsymbol{\Theta}$ 

### **STATE OF CALIFORNIA UNEMPLOYMENT INSURANCE APPEALS BOARD**

### **My Cases**

Below is a list of cases where you have been identified as a party. You will be able to access the case for up to 90 days after the case is closed. For any further action, please contact CUIAB Customer Support at (833) 784-2227 during normal working hours

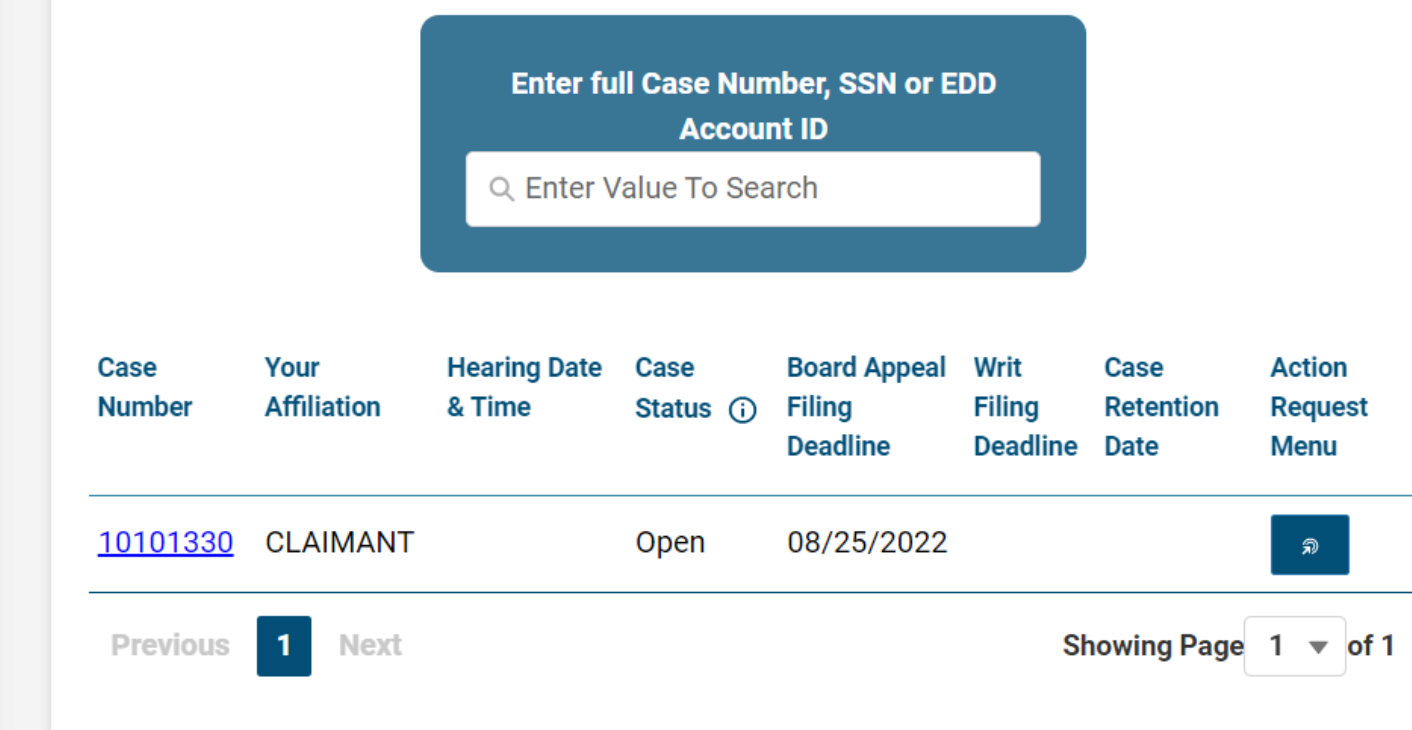

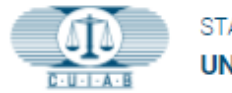

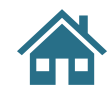

# **Hi** Dashboard

### **1. My Cases**

Will display a list of all cases that are currently in open status or that have closed within the last 90 days.

### **2. Dashboard**

Provides a brief overview of each appeal case, which includes the affiliation, hearing date and time, case status, deadline for filing a Board Appeal and Writ, case retention date, and the Action Request Menu.

### **3. Search option**

<span id="page-5-0"></span>Provides an option to search for cases .

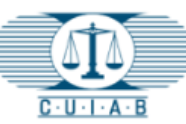

42

22

Q

 $\Theta$ 

### **STATE OF CALIFORNIA UNEMPLOYMENT INSURANCE APPEALS BOARD**

**1**

### **My Cases**

Below is a list of cases where you have been identified as a party. You will be able to access the case for up to 90 days after the case is closed. For any further action, please contact CUIAB Customer Support at (833) 784-2227 during normal working hours

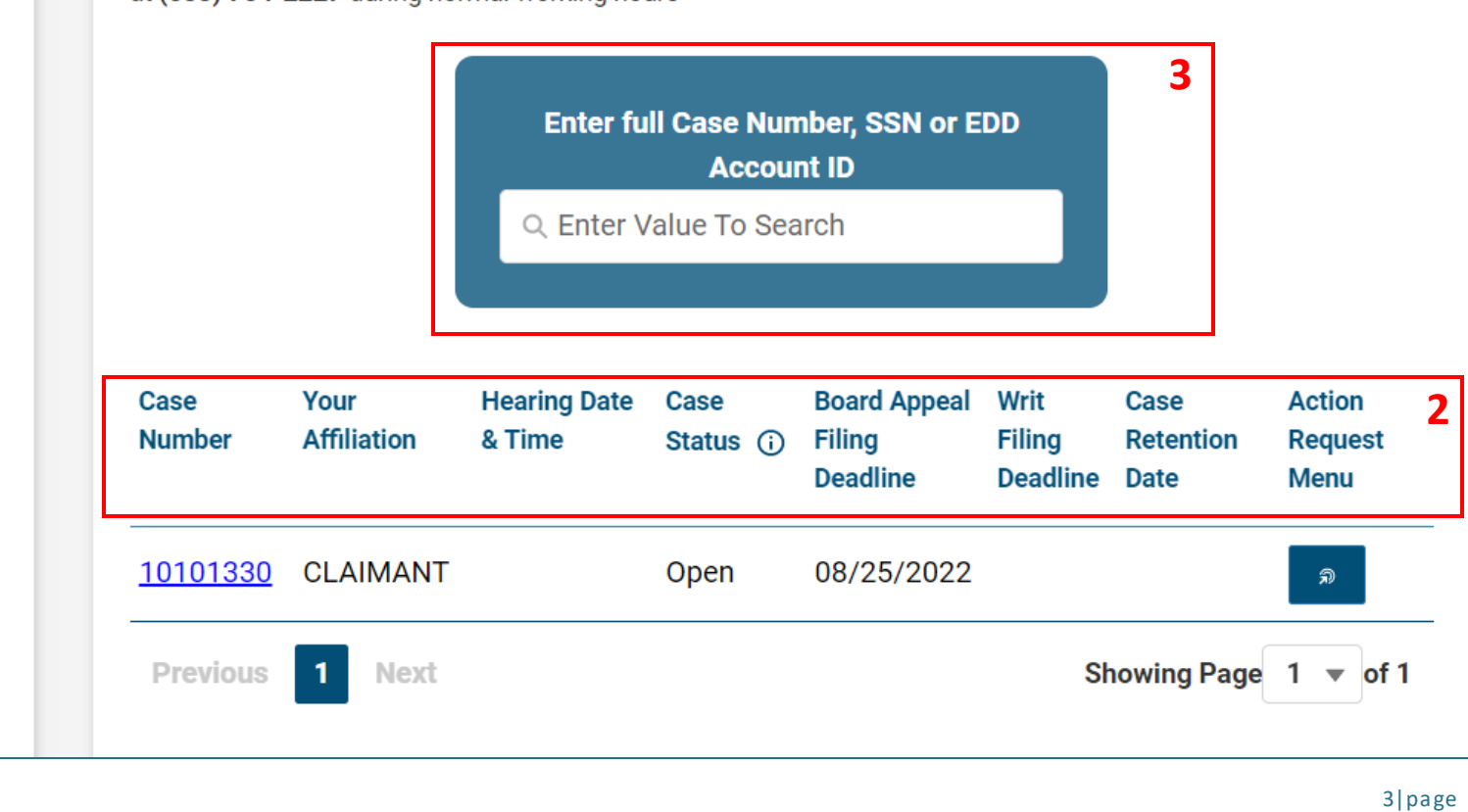

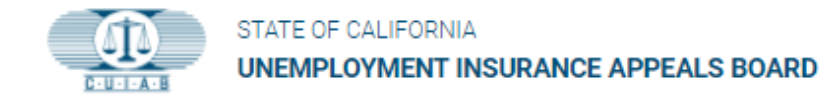

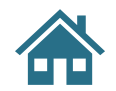

# **Dashboard | My Cases**

<span id="page-6-0"></span>To access detailed appeal case information, click on **Case Number**.

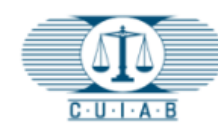

8

 $\mathbf{a}$ 

### **STATE OF CALIFORNIA UNEMPLOYMENT INSURANCE APPEALS BOARD**

### **My Cases**

Below is a list of cases where you have been identified as a party. You will be able to access the case for up to 90 days after the case is closed. For any further action, please contact CUIAB Customer Support at (833) 784-2227 during normal working hours

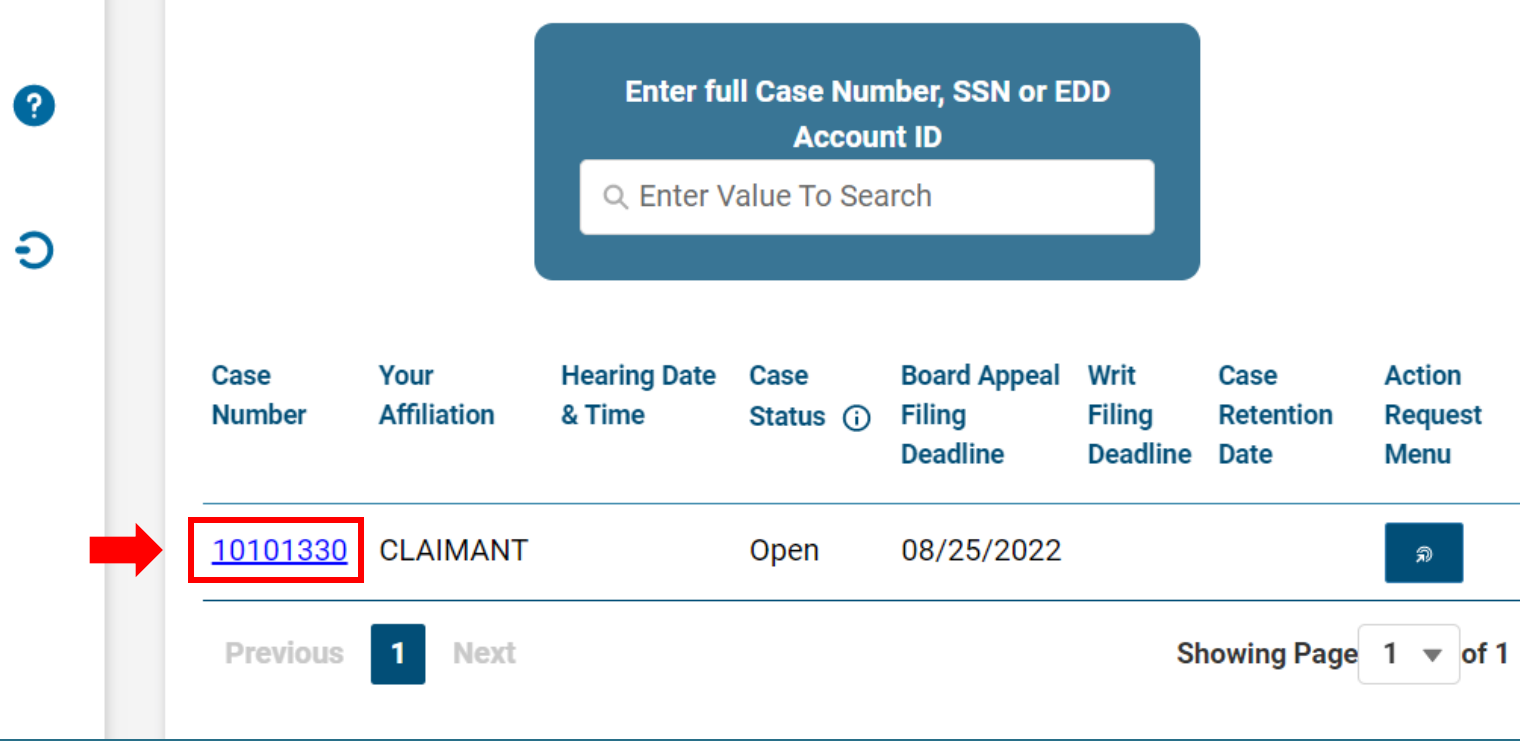

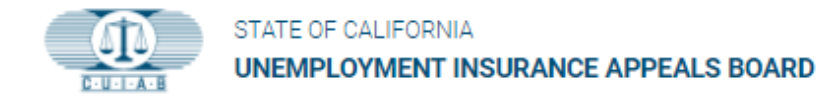

## **Case Number Screen**

- 1. Case Number
- 2. Case Documents
- 3. Hearing Recordings
- 4. Authorized Representative Information

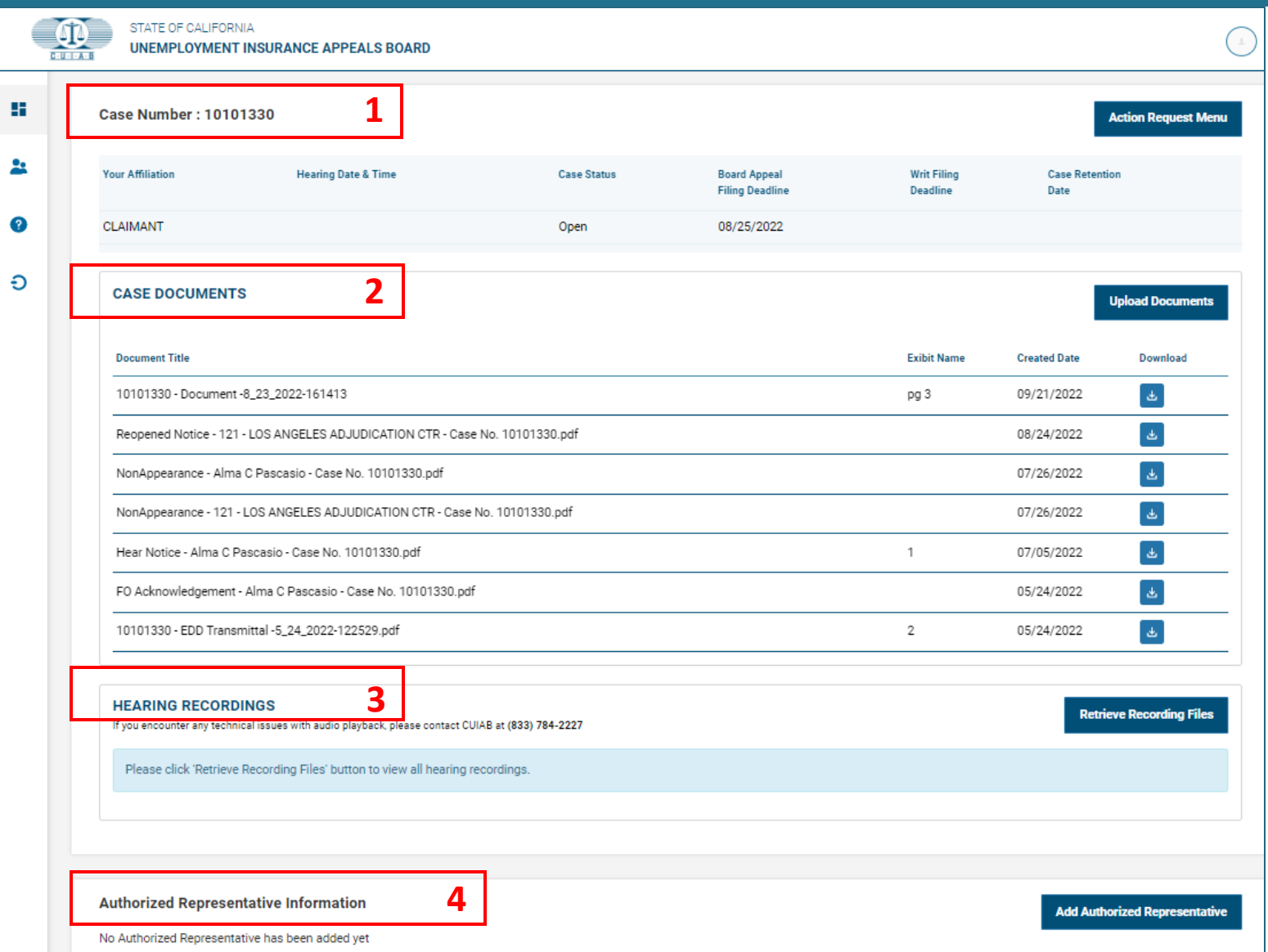

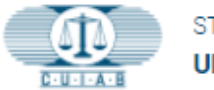

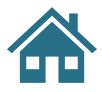

# **Case Number**

### **Details included under Case Number are:**

- Affiliation Claimant, Employer, or Employer Tax Petitioner
- Hearing Date & Time
- Case Status
- Board Appeal Filing Deadline
- Case Retention Date

### **Action Request Menu**

<span id="page-8-0"></span>• Provides users options to update or make various changes to their appeal.

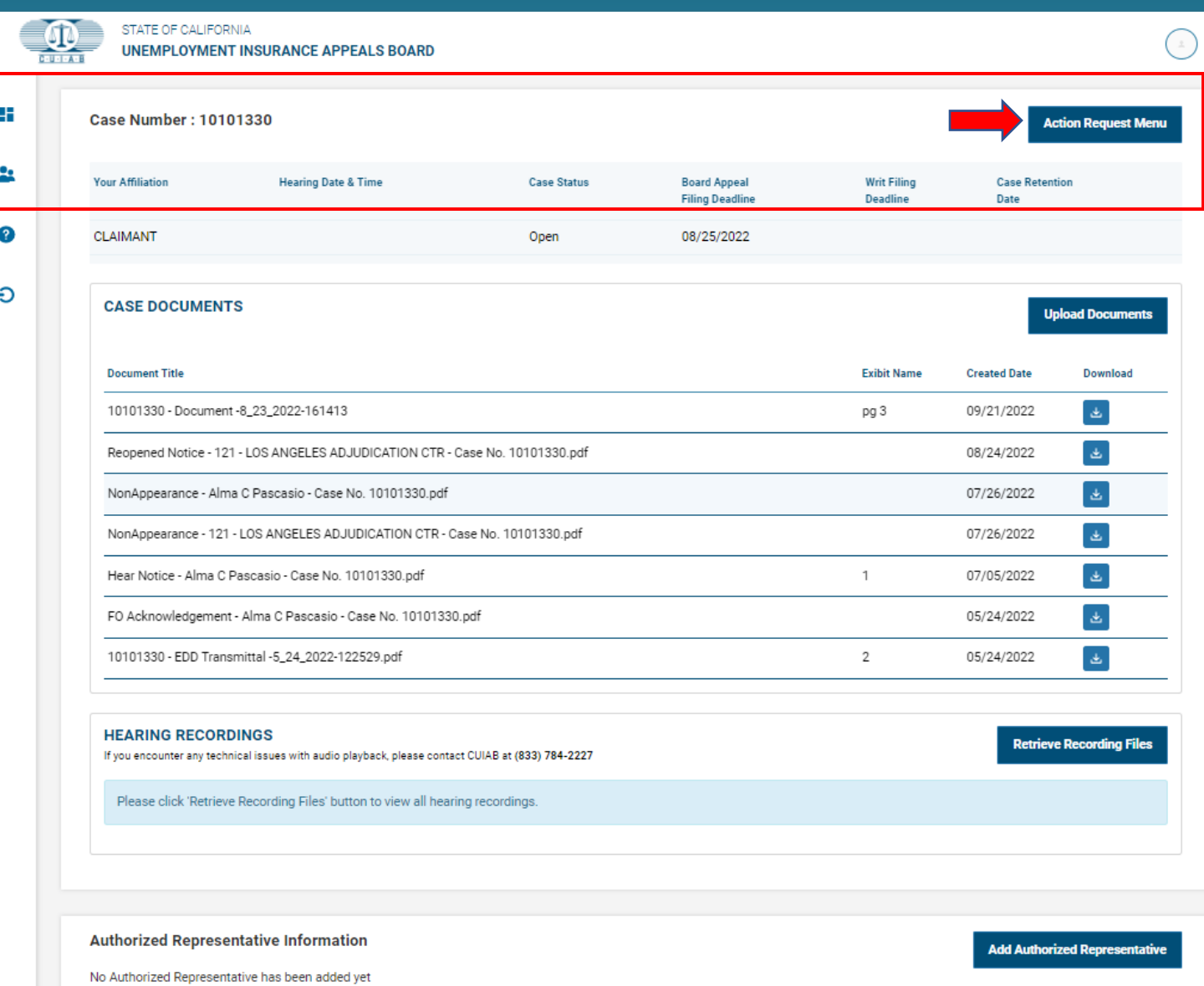

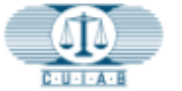

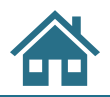

# **Action Request Menu**

**Depending on the status** of each appeal case, **myAppeal** registered account holders will have access to specific **Action Request** options, as follows:

### **Action Request For Hearing**

- **Reopen** an appeal case, after closure
- Request an **Interpreter**
- **Withdraw** an appeal
- Request a Phone Hearing
- Postponement of an appeal
- **Other**

### **File Board Appeal**

• To appeal the decision issued by the CUIAB Administrative Law Judge

### **General Action Request**

- Request a Phone or In-Person **Hearing**
- Copy of Documents
- Add a Representative
- Add Agency Representative
- Other

### **Profile Update**

- Request to make changes to user profile
- Language preference

### **Subpoena**

- Witness(es)/Document Notice to
- Subpoena/Duces

### **Tax Petition**

• File Tax Petition

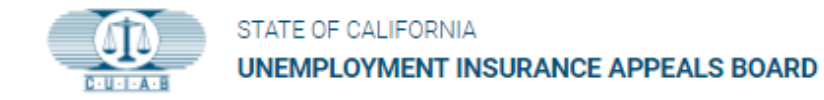

# **Case Documents**

Within the **CASE DOCUMENTS** box, **myAppeal** registered account holders will be able to:

### **Upload**

• Documents, files, pictures, and audio

### **Download**

<span id="page-10-0"></span>• Appeal Case Documents

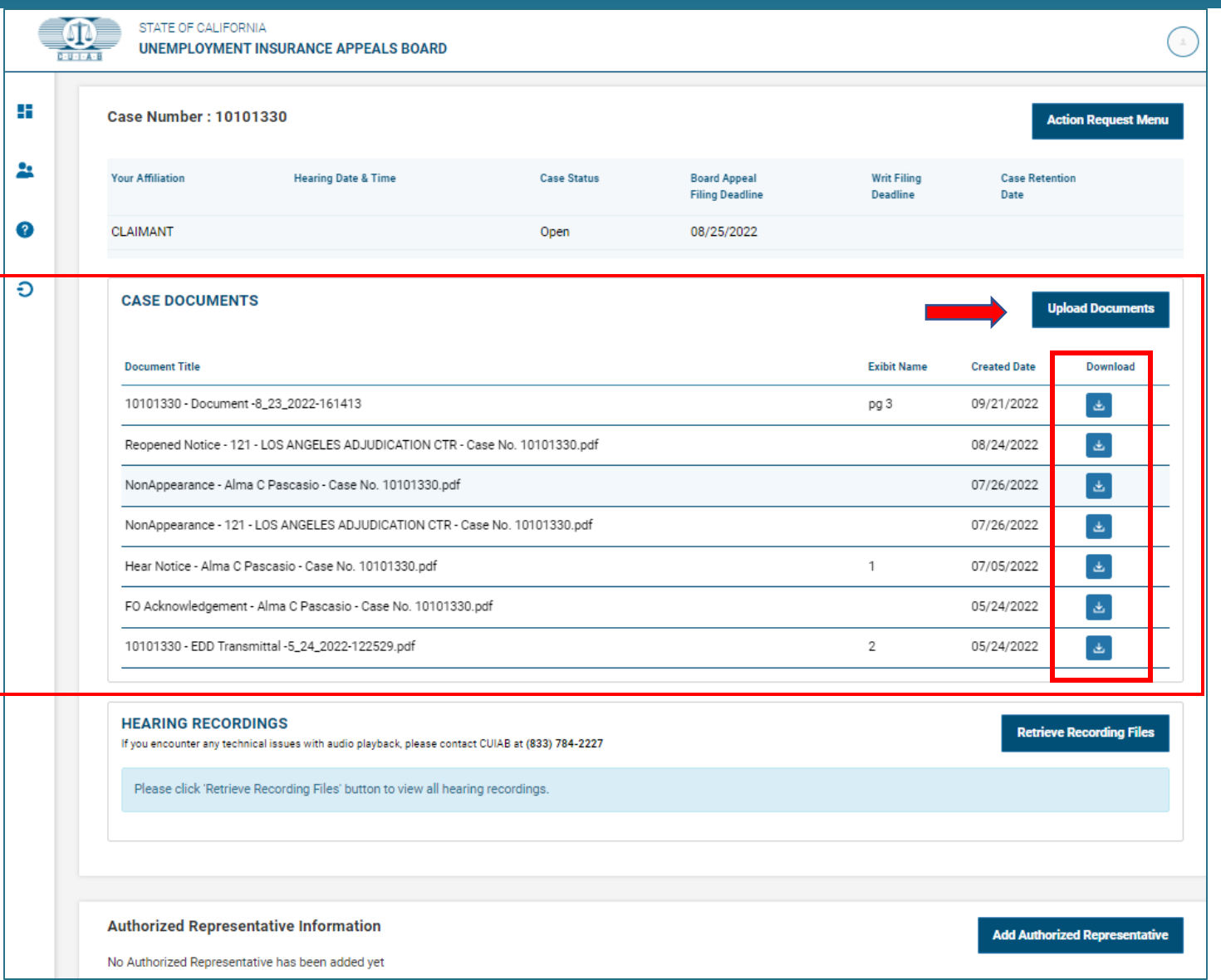

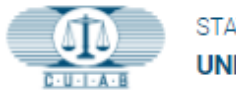

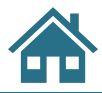

# **Hearing Recordings**

Listen to the recorded appeal hearing by clicking on:

**Retrieve Recording Files** 

<span id="page-11-0"></span>The hearing recording will be made available once a hearing has concluded.

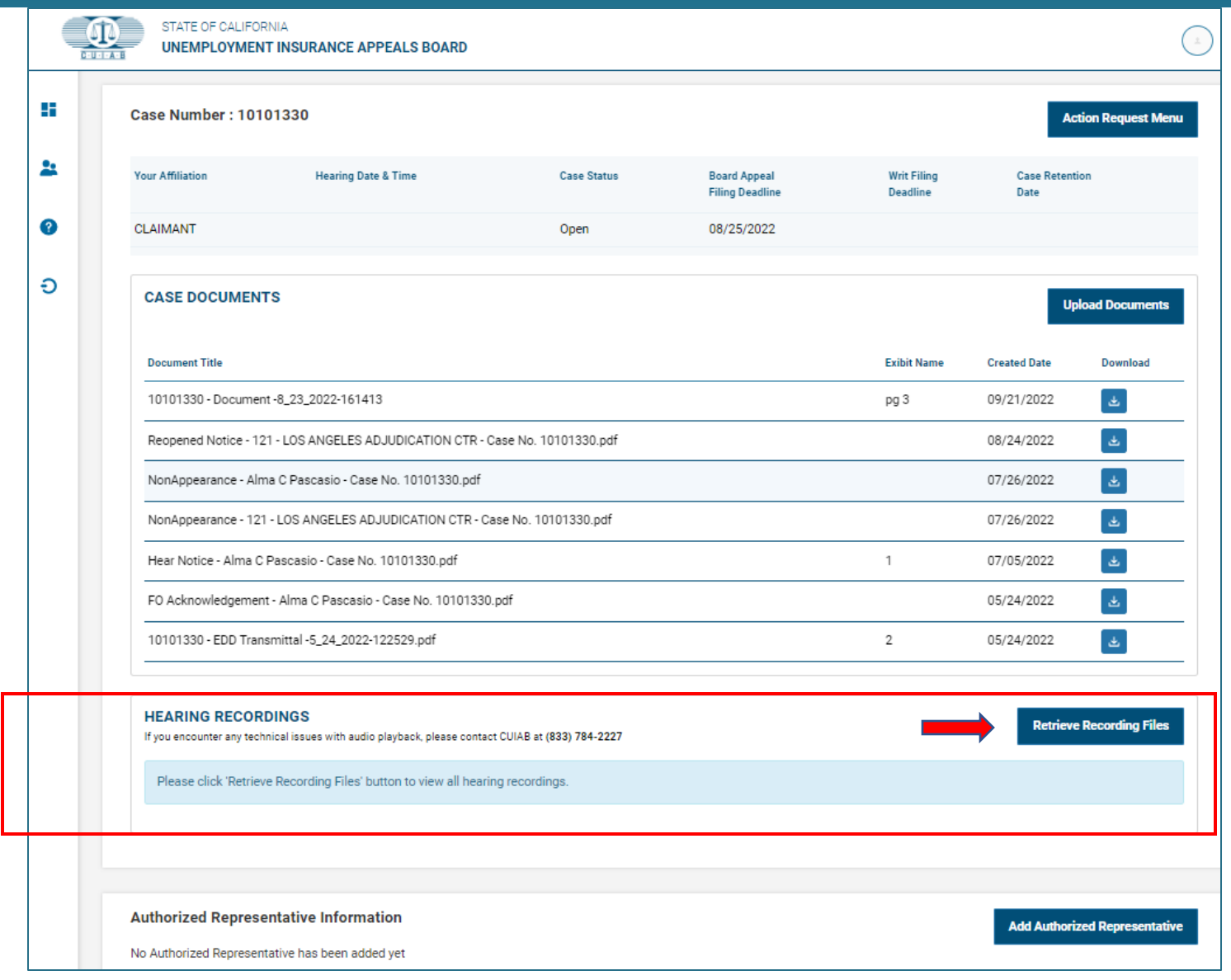

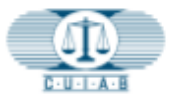

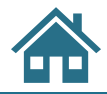

# **Authorized Representative Information**

To add a **Representative** or **Agency Representative**, click on:

**Add Authorized Representative** 

The following information for the Authorized Representative will be necessary:

- Name
- E-mail
- Phone number
- <span id="page-12-0"></span>• Address

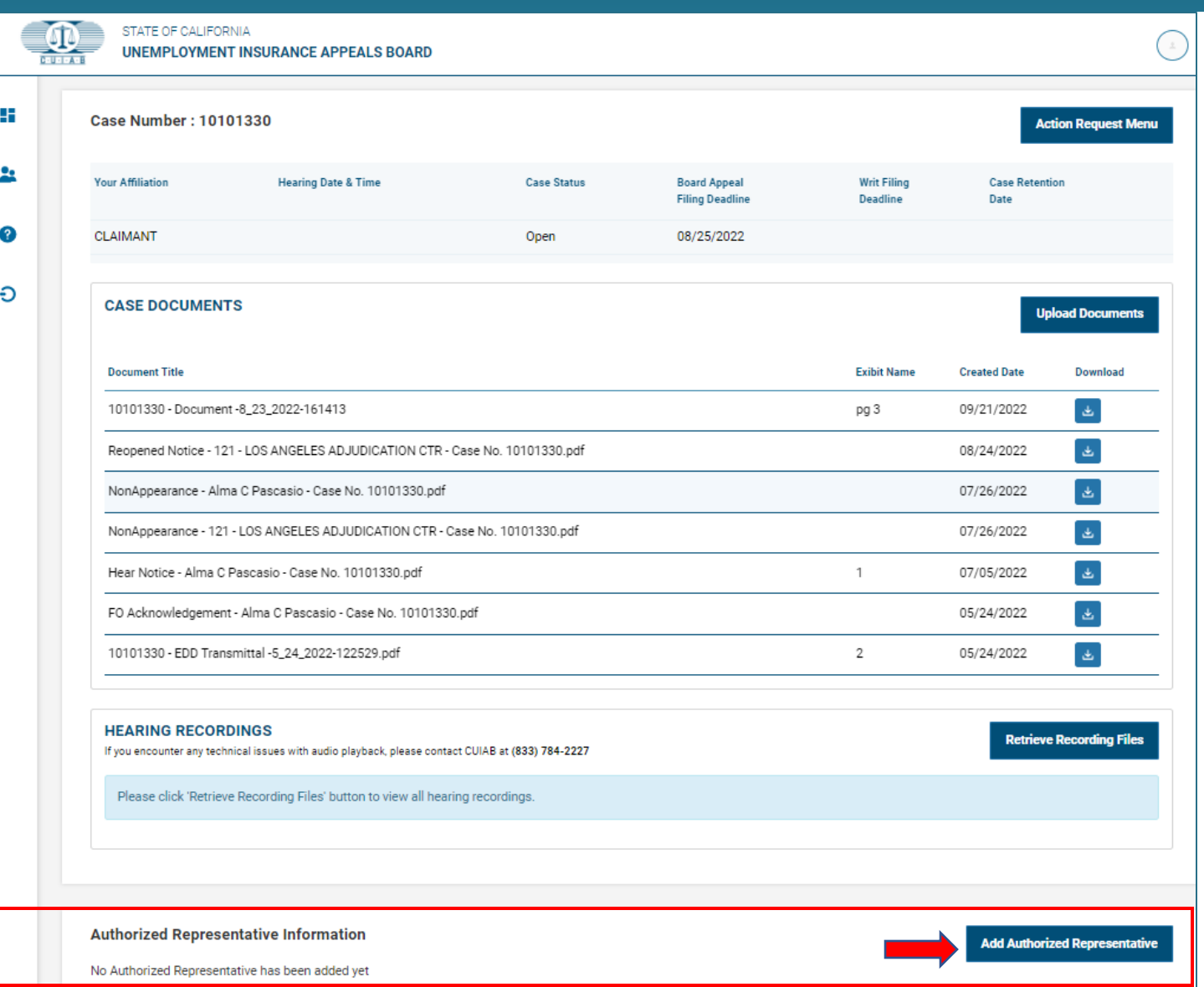

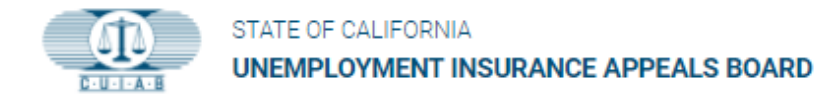

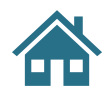

# **A: Profile Details**

### **Shows the myAppeal Registered Account Holder's :**

- First and Last names
- Address
- Language Preference
- Email
- Phone Number(s) & Communication Preference

<span id="page-13-0"></span>**myAppeal** account holders can update **Phone Number(s) & Communication Preference** by clicking on **Update Informations.**

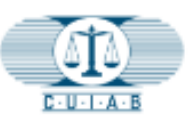

÷

쑈

ℯ

Ð

### **STATE OF CALIFORNIA UNEMPLOYMENT INSURANCE APPEALS BOARD**

### **Profile Details**

To change your First Name, Last Name, Language Preference or address please submit a change request from Dashboard Action Request Menu. All other infromation you can update by clicking Update Information.

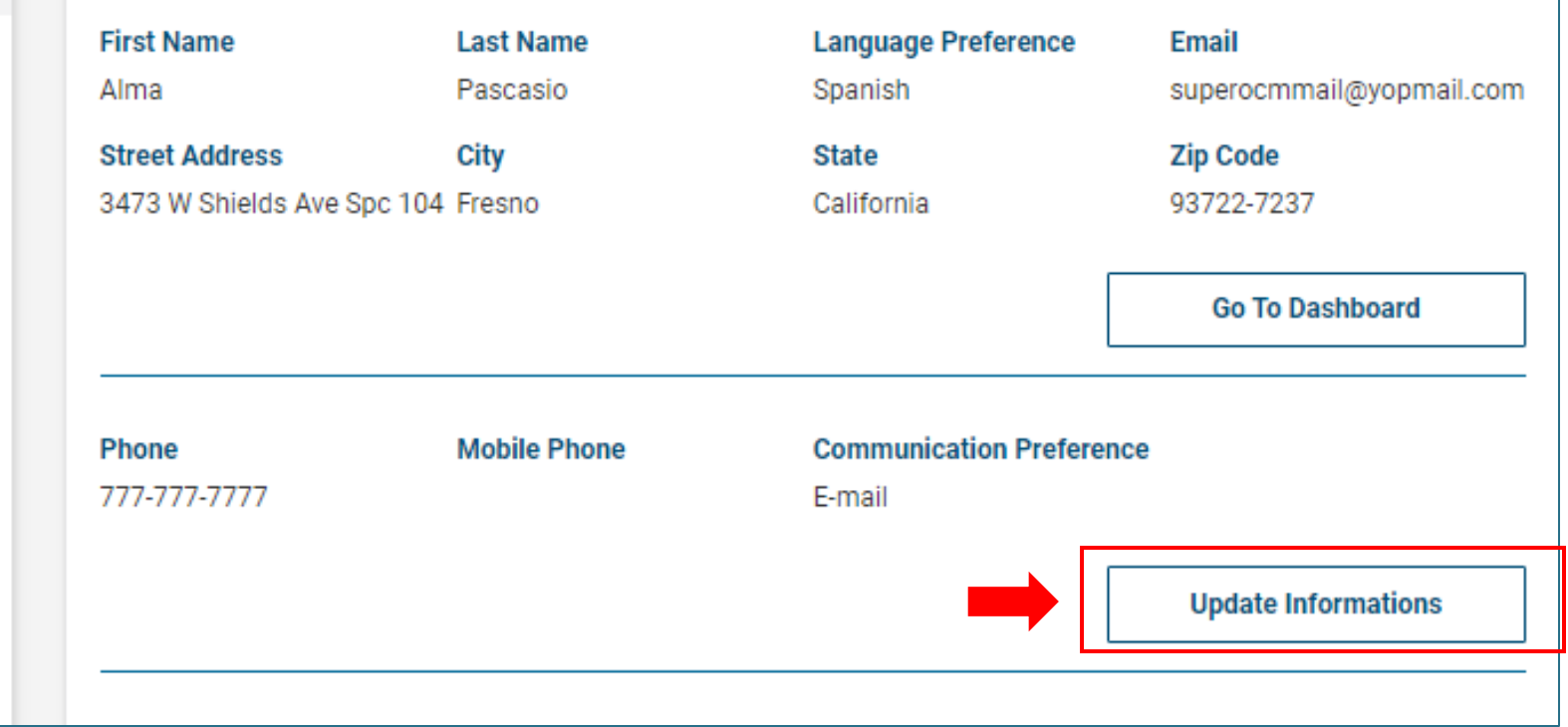

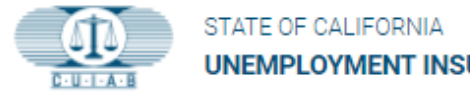

# **A: Profile Details**

### **Phone Number & Communication Preference**

### **Communication Preference**

• Allows user to select their preferred method to receive communication from CUIAB . The account holders will need to choose between:

→ **E-mail**

Or

 $\rightarrow$  U.S Mail → Click on **Save**

• For other changes, submit a request using the **Action Request Menu** .

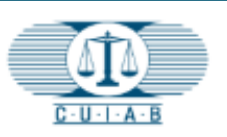

내

22

Ø

Ð

### STATE OF CALIFORNIA **UNEMPLOYMENT INSURANCE APPEALS BOARD**

### **Profile Details**

Please make sure to save the below informations by clicking Save button after making changes. Please note that fields marked with (\*) are mandatory.

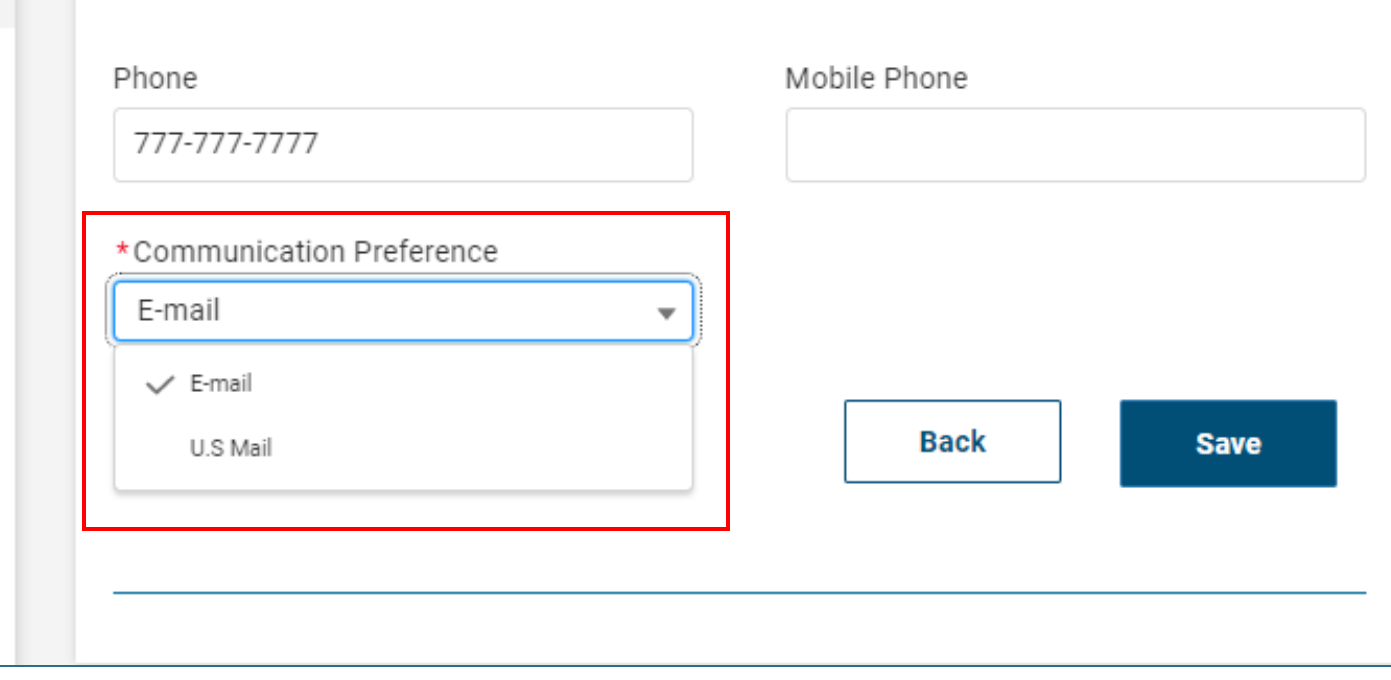

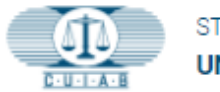

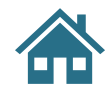

# **FAQs**

Provides a list of Frequently Asked Questions that **myAppeal** users can refer to.

Click on  $\bigcirc$  to go directly to FAQs.

<span id="page-15-0"></span>While you are there, provide feedback regarding your **myAppeal** user portal experience.

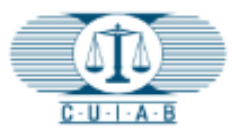

내

 $22$ 

Ø

Ð

STATE OF CALIFORNIA

# **UNEMPLOYMENT INSURANCE APPEALS BOARD**

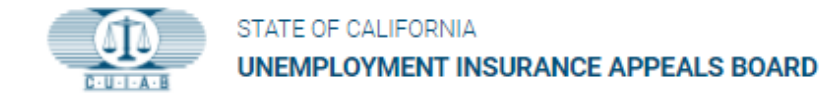

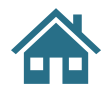

# **Logout**

<span id="page-16-0"></span>Logout of **myAppeal** anytime by clicking on the Logout icon.

# STATE OF CALIFORNIA UNEMPLOYMENT INSURANCE APPEALS BOARD  $C-U-I-A-B$ 내  $\mathbf{a}$ 2 Ð